## **The operation guide of AV system (Rm BC201, BC202)**

## 1 System ON

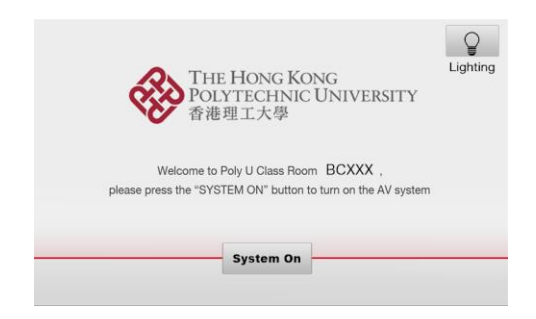

2 Selection of AV sources

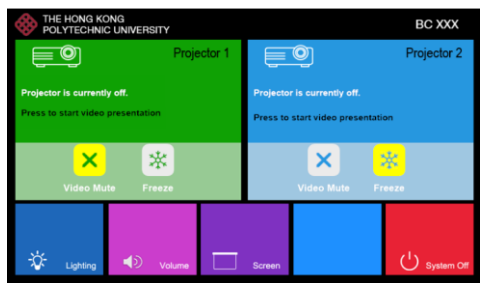

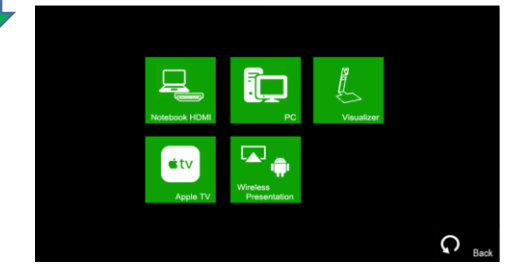

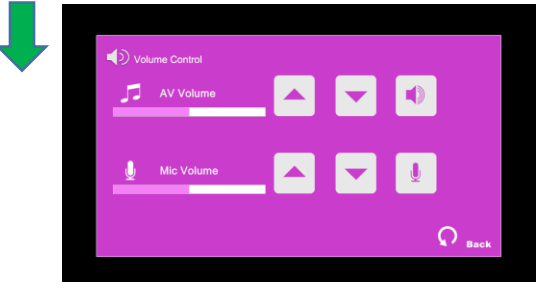

 $Press -$ <sup>system On</sup> icon on the screen of control

After warm up, the Homepage will be

Press desired projector

Press the icon to select the AV sources for display.

 $\mathsf{P}$ ress  $\mathsf{G}$  <sup>Back</sup> to return to

 $Press \rightarrow$  icon in Homepage to enter the Volume Control page

displayed.

Homepage

icon

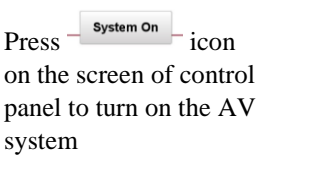

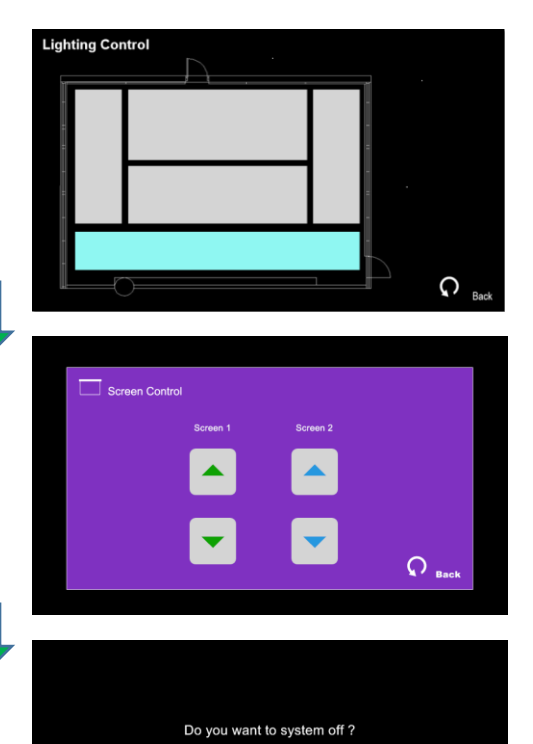

Press  $\frac{1}{2}$  icon in Homepage to enter the Lighting Control page

Press the white area of the lighting zone to switch "On" and "Off"

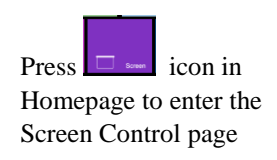

 $Press$   $\cup$  system of icon in Homepage to enter the System Off page

Press the " Yes" icon to turn off the system after use.

**If you need any assistance, you can talk to our Learning and Teaching Technology Support direct by pressing the "Helpdesk" button at the intercom panel on the lectern.**

**Alternatively, you can call LTTS on extension no. 6302**

**NO**